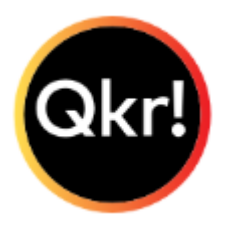

## **Instructions to download and set up the Qkr App**

- In the App store or online, search Qkr
- Log in, or if you don't have a log in already choose SIGN UP
- Enter email address
- Enter name and create a password
- Click ACCEPT
- Once the app is installed, and you have chosen 'Bundaberg North State High School' you need to establish a profile. You can select 'staff'.
- Click on **50th Anniversary** from the product menu
- Select the number of tickets you would like to purchase
- Enter payment details